# **maxon motor**

# **maxon motor control 4-Q-EC Servoverstärker DES 50/5**

**Sach-Nr. 205679**

# **Bedienungsanleitung bis a bedienungsanleitung bedienungsanleitung bedien ausgabe Juni 2007**

Der DES (Digitaler EC Servoverstärker) ist ein sehr leistungsfähiger digitaler Servoverstärker mit sinusförmiger Stromkommutierung für die perfekte Regelung von EC (Electronic Commutation) Motoren. Die EC-Motoren müssen mit Hallsensoren und einem Digital Encoder mit Line Driver ausgerüstet sein.

Die Steuerung, Überwachung und die kompletten Regelalgorithmen sind in einem sehr schnellen digitalen Signalprozessor realisiert. Dennoch ist eine äusserst einfache Einstellung des Servoverstärkers über Potentiometer möglich, wie man es von klassischen, konventionellen Reglern gewohnt ist.

Alternativ ist auch eine Konfiguration über den PC (RS232 oder CAN) möglich, was besonders bei Serieneinsatz vorteilhaft ist, da alle Einstellungen und Parameter schnell und reproduzierbar numerisch eingestellt werden können.

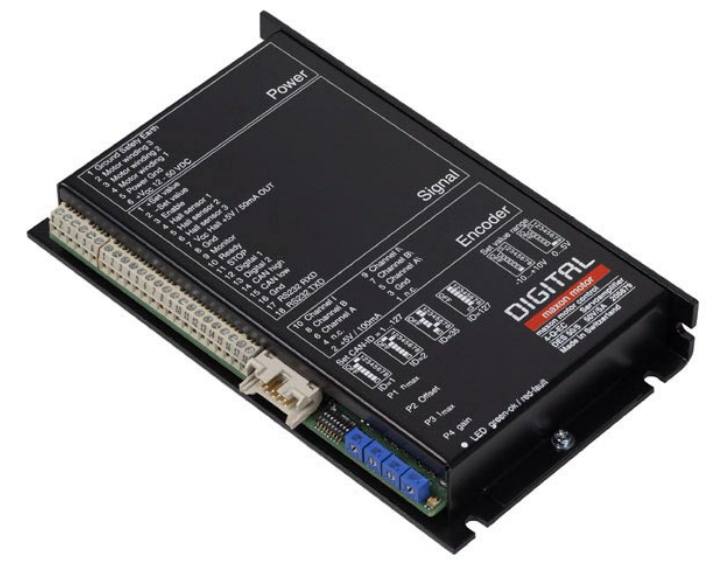

Die Sollwertvorgabe kann konventionell über einen analogen Eingang (0 ... +5 V oder ± 10 V) oder über RS232- bzw. Die CAN Bus-Schnittstelle vorgegeben werden.

Die Sinuskommutierung bewirkt minimale Drehmomentwelligkeit und geringes Motorgeräusch. Die im DES integrierten Motordrosseln erweitern den Verwendungsbereich des DES bis hin zu Motoren mit sehr niedriger Induktivität.

# **Inhaltsverzeichnis**

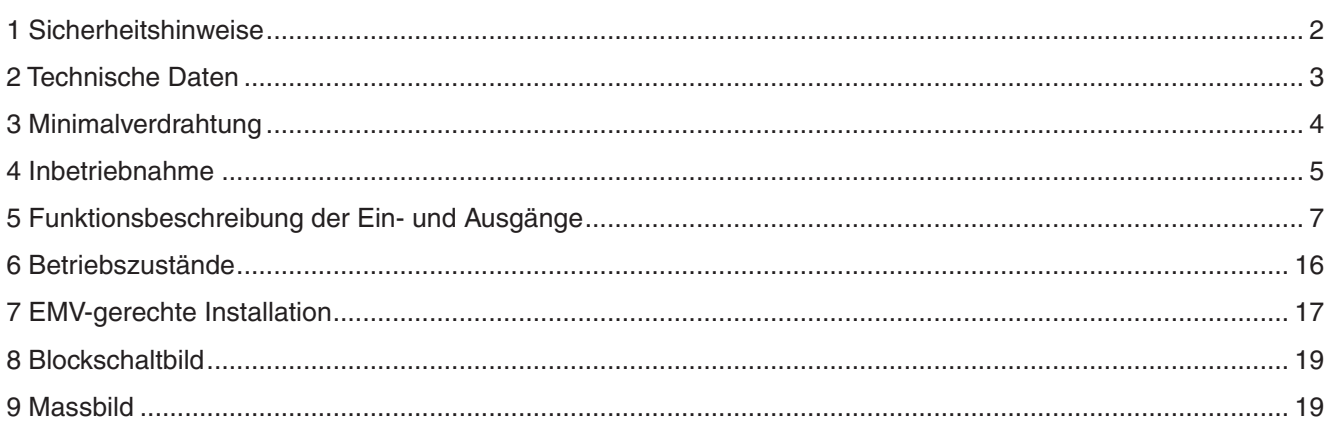

Diese Bedienungsanleitung, zusätzliche Dokumentationen und Software zum DES 50/5 stehen im Internet unter [www.maxonmotor.com,]( http://www.maxonmotor.com ) Rubrik «Service & Download», Sachnummer 205679 zur Verfügung.

Dieses Dokument ist gültig für die Hardware-Version 4004.

# <span id="page-1-0"></span>**1 Sicherheitshinweise**

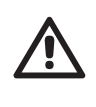

# **Fachpersonal**

Die Installation und Inbetriebnahme darf nur von geeignet ausgebildetem Fachpersonal vorgenommen werden.

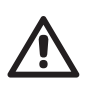

# **Gesetzliche Vorschriften**

Der Anwender muss sicherstellen, dass der Servoverstärker und die dazugehörigen Komponenten nach den örtlichen gesetzlichen Vorschriften montiert und angeschlossen werden.

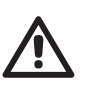

# **Last abkoppeln**

Für eine Erstinbetriebnahme soll der Motor grundsätzlich freilaufend, also mit abgekoppelter Last betrieben werden.

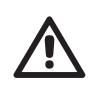

## **Zusätzliche Sicherheitseinrichtungen**

Elektronische Geräte sind nicht grundsätzlich ausfallsicher. Maschinen und Anlagen sind deshalb mit geräteunabhängigen Überwachungs- und Sicherheitseinrichtungen zu versehen. Es muss sichergestellt sein, dass nach Ausfall der Geräte, bei Fehlbedienung, bei Ausfall der Regel- und Steuereinheit, bei Kabelbruch usw. der Antrieb bzw. die gesamte Anlage in einen sicheren Betriebszustand geführt wird.

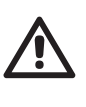

# **Reparaturen**

Reparaturen dürfen nur von autorisierten Stellen oder beim Hersteller durchgeführt werden. Durch unbefugtes Öffnen und unsachgemässe Reparaturen können erhebliche Gefahren für den Benutzer entstehen.

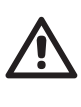

# **Lebensgefahr**

Achten Sie darauf, dass während der Installation des DES 50/5 alle betroffenen Anlageteile stromlos sind! Nach dem Einschalten keine spannungsführenden Teile berühren!

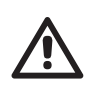

# **Max. Betriebsspannung**

Die angeschlossene Betriebsspannung darf nur im Bereich zwischen 12 und 50 VDC liegen. Spannungen über 53 VDC oder das Vertauschen der Pole zerstört die Einheit.

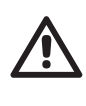

## **Kurzschluss und Erdschluss**

Der DES 50/5 ist nicht geschützt gegen Kurzschluss der Motoranschlüsse mit Erde (Ground Safety Earth) und/oder Gnd!

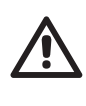

## **Elektrostatisch gefährdete Bauelemente (EGB)**

# <span id="page-2-0"></span>**2 Technische Daten**

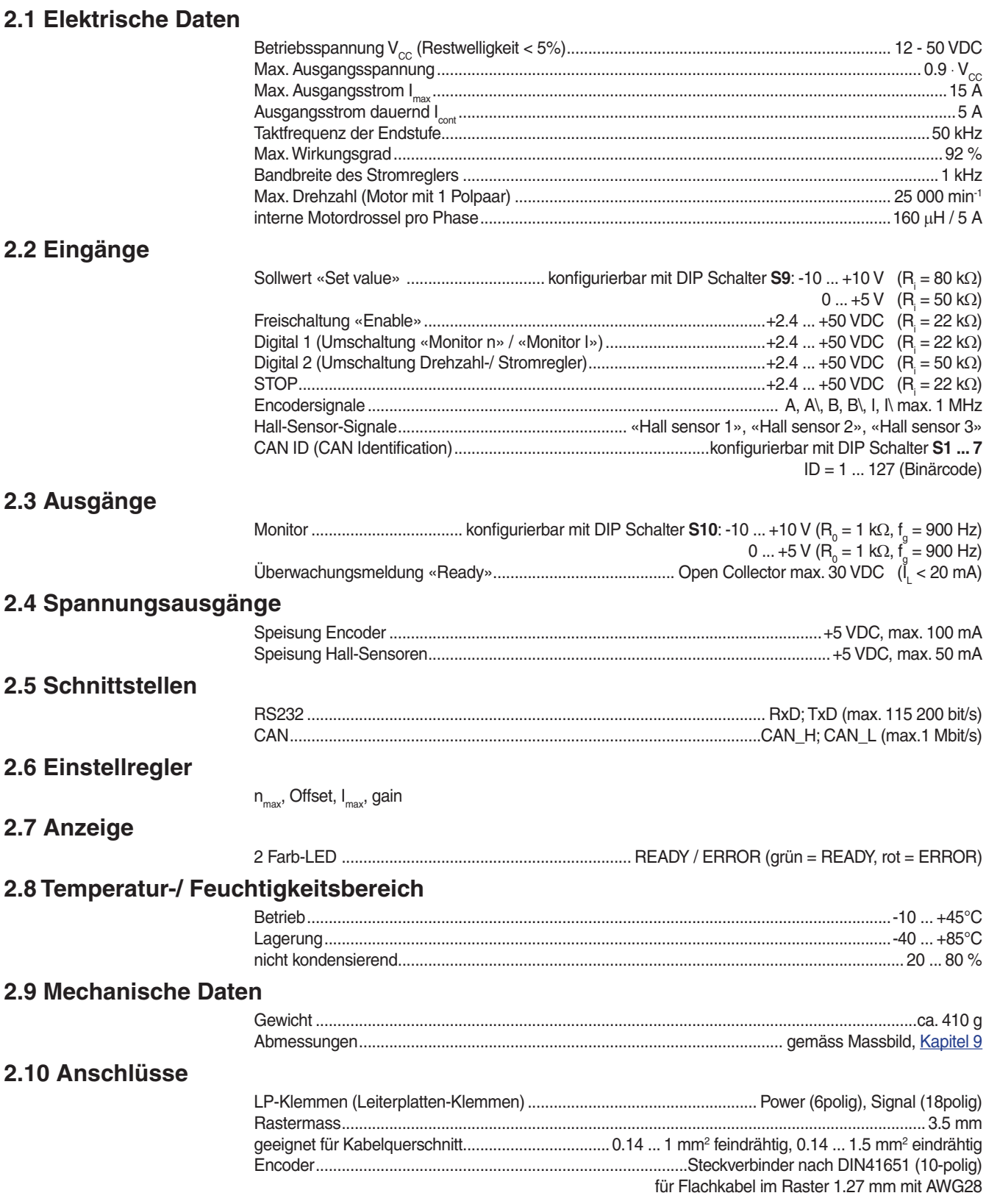

# <span id="page-3-0"></span>**3 Minimalverdrahtung**

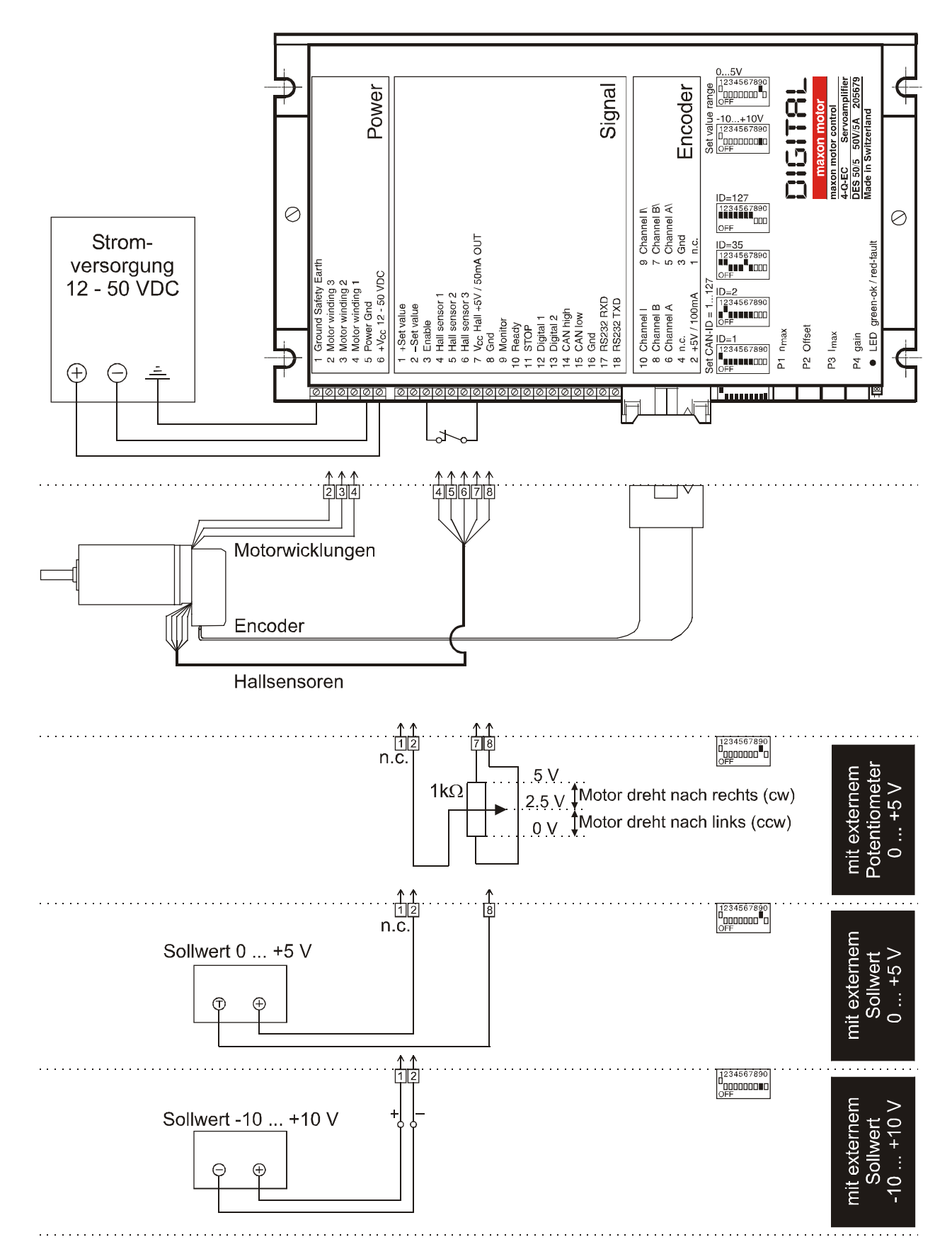

# <span id="page-4-0"></span>**4.1 Auslegung der Stromversorgung**

Sie können jede beliebige Stromversorgung verwenden, sofern sie die untenstehenden Minimalanforderungen erfüllt.

Wir empfehlen während der Inbetriebnahme und dem Abgleich den Motor mechanisch von der Maschine zu trennen, um Schäden durch unkontrollierte Bewegungen zu verhindern!

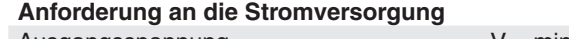

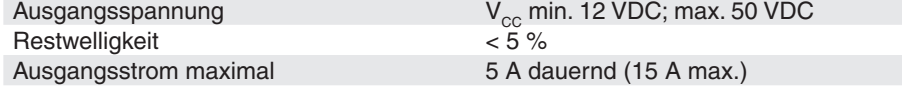

Die erforderliche Spannung kann wie folgt errechnet werden:

### **Gegeben**

- Betriebsdrehmoment M<sub>p</sub> [mNm]  $\Rightarrow$
- Betriebsdrehzahl  $n_{B}$  [min<sup>-1</sup>]  $\Rightarrow$
- Nennspannung des Motors U<sub>N</sub> [V]  $\Rightarrow$
- Leerlaufdrehzahl des Motors bei U<sub>n</sub>, n<sub>o</sub> [min<sup>-1</sup>]  $\Rightarrow$
- Kennliniensteigung des Motors ∆n / ∆M [min-1mNm-1]  $\Rightarrow$

## **Gesucht**

 $\Rightarrow$  Versorgungsspannung V<sub>cc</sub> [V]

## **Lösung**

$$
V_{CC} = \frac{U_N}{n_0} \cdot (n_B + \frac{\Delta n}{\Delta M} \cdot M_B) \cdot \frac{1}{0.9} + 2 [V]
$$

Wählen Sie nun eine Spannungsversorgung, welche mindestens die errechnete Spannung unter Last abgibt. In der Formel eingerechnet ist der maximale PWM-Anteil von 90 % und ein Spannungsabfall an der Endstufe von max. 2 V.

**Beachte:** Im Bremsbetrieb muss die Stromversorgung die zurückgespiesene Energie puffern können (zum Beispiel in einem Ladekondensator). Bei elektronisch stabilisierten Netzgeräten ist darauf zu achten, dass die Überstromsicherung in keinem Betriebszustand anspricht. P1 n<sub>max</sub><br>P2 Offset<br>P3 I<sub>max</sub><br>P4 gain

# **4.2 Funktion der Potentiometer**

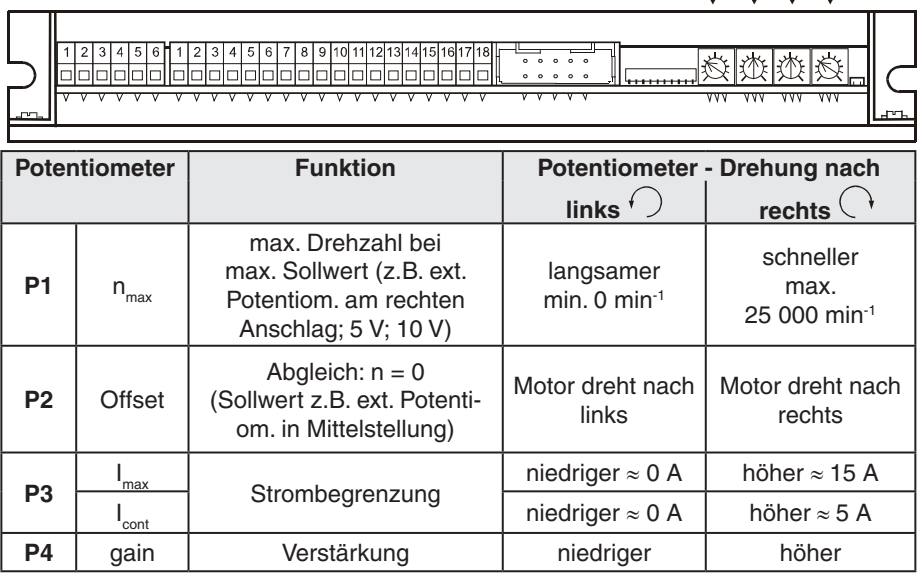

## **4.3 Abgleich der Potentiometer**

### **4.3.1 Grundeinstellung**

Mit der Grundeinstellung sind die Potentiometer in einer vorteilhaften Ausgangslage.

Originalverpackte Geräte sind bereits voreingestellt.

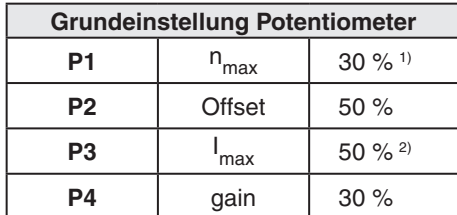

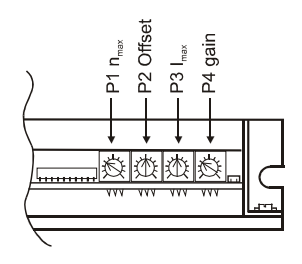

1) 30 % entsprechen  $n_{\text{max}} =$  ca. 7500 min<sup>-1</sup>

2) 50 % entsprechen  $I_{\text{cont}} = \text{ca. } 2.5 \text{ A}$ ;  $I_{\text{max}} = \text{ca. } 7.5 \text{ A}$ 

### **4.3.2 Abgleich**

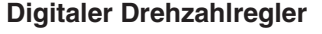

(siehe auch [5.1.6](#page-8-0))

**Digitaler Stromregler** (siehe auch [5.1.6](#page-8-0))

- 1. Max. Sollwert (z.B. 10 V) vorgeben und Potentiometer P1 n<sub>max</sub> einstellen, bis die gewünschte max. Drehzahl erreicht wird.
- 2. Potentiometer P3 I<sub>max</sub> auf gewünschten Begrenzungswert einstellen. **Wichtig:** Der Begrenzungswert I<sub>cont</sub> (=1/<sub>3</sub> I<sub>max</sub>) sollte unter dem Nennstrom (Max. Dauerbelastungsstrom) gemäss Motorendatenblatt liegen.
- 3. Potentiometer **P4 gain** langsam erhöhen bis die Verstärkung genügend gross eingestellt ist.

**Wichtig:** Falls der Motor unruhig wird, vibriert oder Geräusche erzeugt, ist die Verstärkung zu gross gewählt. Potentiometer P4 muss zurückgedreht werden, bis die Instabilität des Regelkreises in allen Lastfällen des Antriebs verschwindet.

4. Sollwert 0 V vorgeben und mit Potentiometer **P2 Offset** den Motor auf Drehzahl 0 abgleichen.

Anmerkung: Bei Drehzahl-Sollwertvorgabe mit externem Potentiometer ist dieser Schritt nicht nötig.

- 1. Potentiometer P3 I<sub>max</sub> auf gewünschten Begrenzungswert einstellen. **Wichtig:** Der Begrenzungswert I<sub>cont</sub> (=1/<sub>3</sub> I<sub>max</sub>) sollte unter dem Nennstrom (Max. Dauerbelastungsstrom) gemäss Motorendatenblatt liegen.
	- 2. Sollwert 0 V vorgeben und mit Potentiometer **P2 Offset** den Motor auf Drehzahl 0 abgleichen.

### **Anmerkung**

Im digitalen Stromreglerbetrieb sind die Potentiometer P1 n<sub>max</sub> und P4 gain nicht aktiv.

# <span id="page-6-0"></span>**5 Funktionsbeschreibung der Ein- und Ausgänge**

# **5.1 Eingänge**

### **5.1.1. Sollwert «Set value»**

Zwei verschiedene Varianten können gewählt werden, um einen analogen Sollwert vorzugeben. Die Varianten werden durch Setzen des DIP-Switch **S9** bestimmt.

Der «Set value»-Eingang ist gegen Überspannung geschützt.

<span id="page-6-1"></span>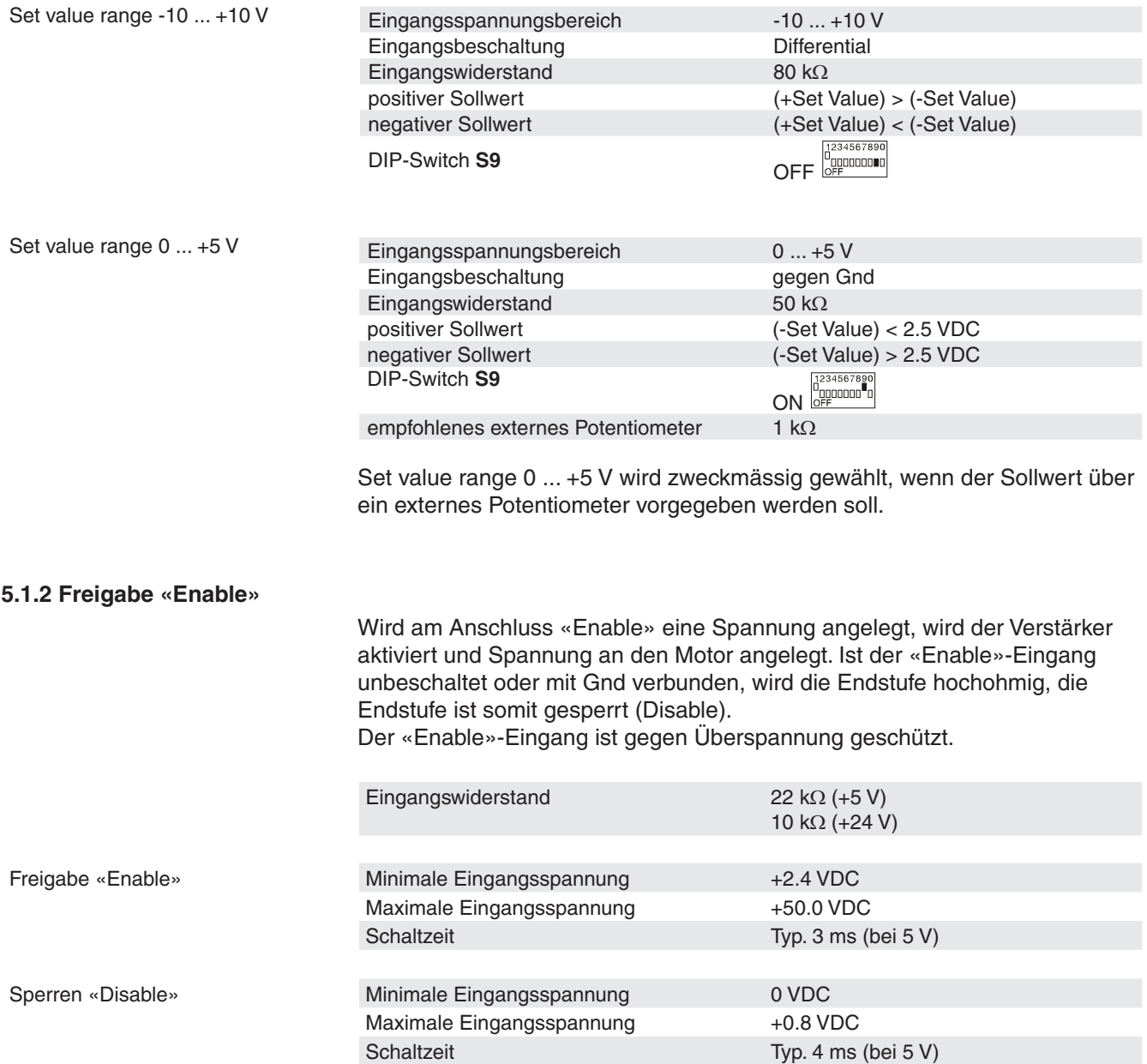

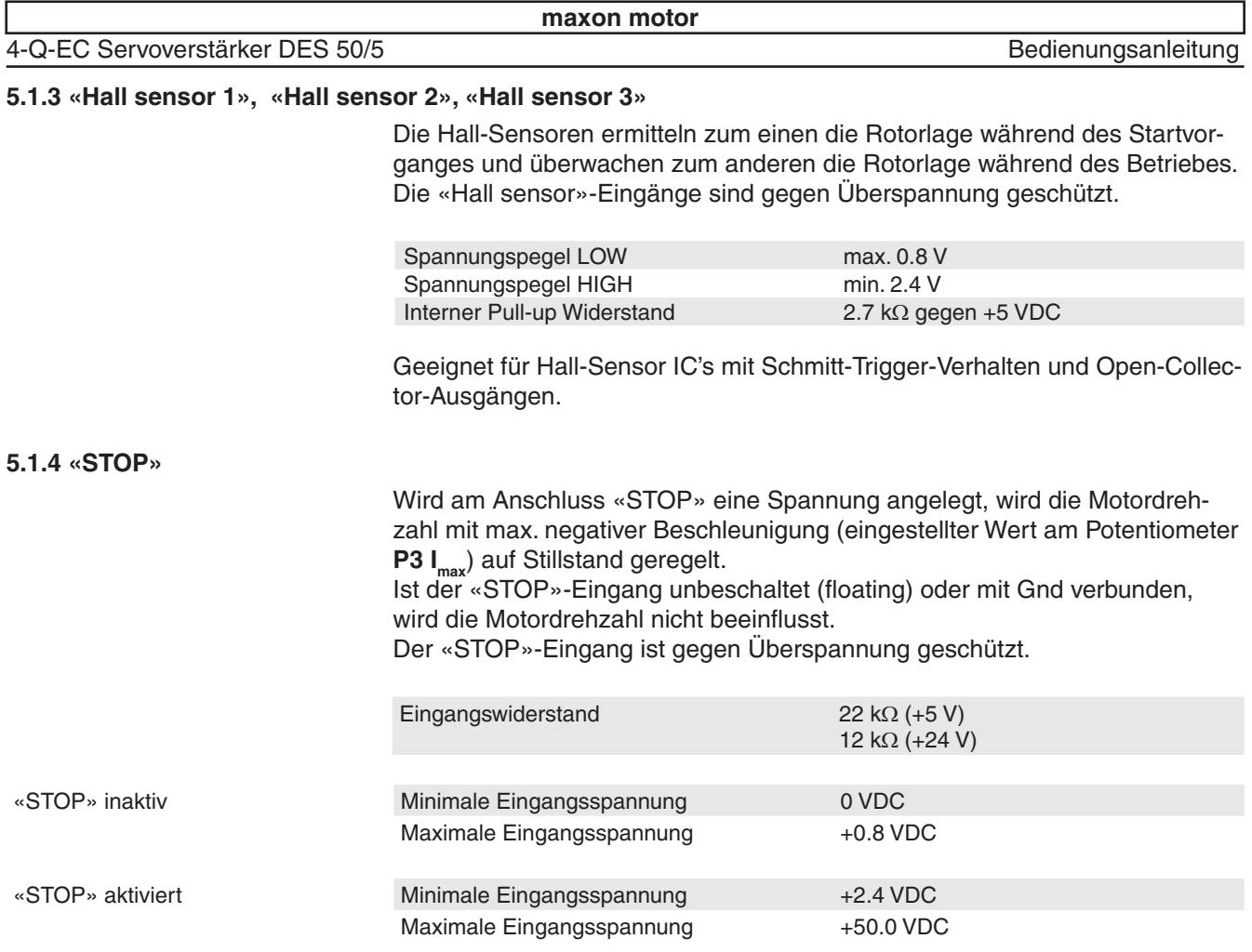

# **5.1.5 Umschaltung Monitorsignal «Digital 1»**

Ist der «Digital 1»-Eingang unbeschaltet (floating) oder mit Gnd verbunden, wird am «Monitor»-Ausgang die aktuelle Drehzahl n ausgegeben. Wird am Anschluss «Digital 1» eine Spannung angelegt, wird am «Monitor»- Ausgang der Strom-Istwert I ausgegeben. Der «Digital 1»-Eingang ist gegen Überspannung geschützt.

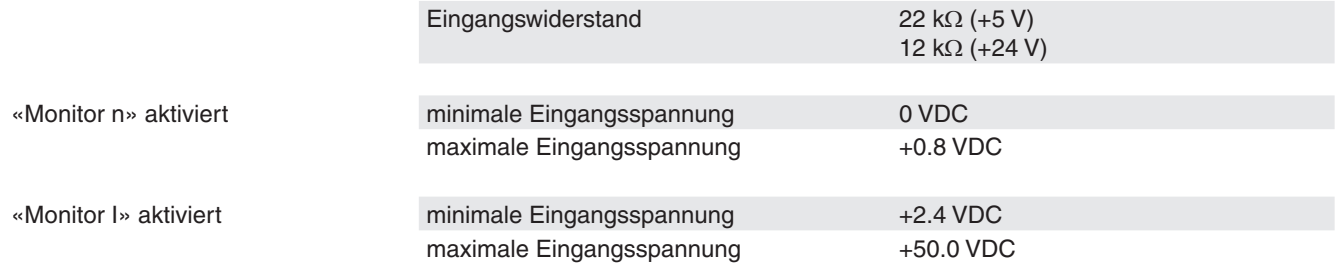

<span id="page-8-0"></span>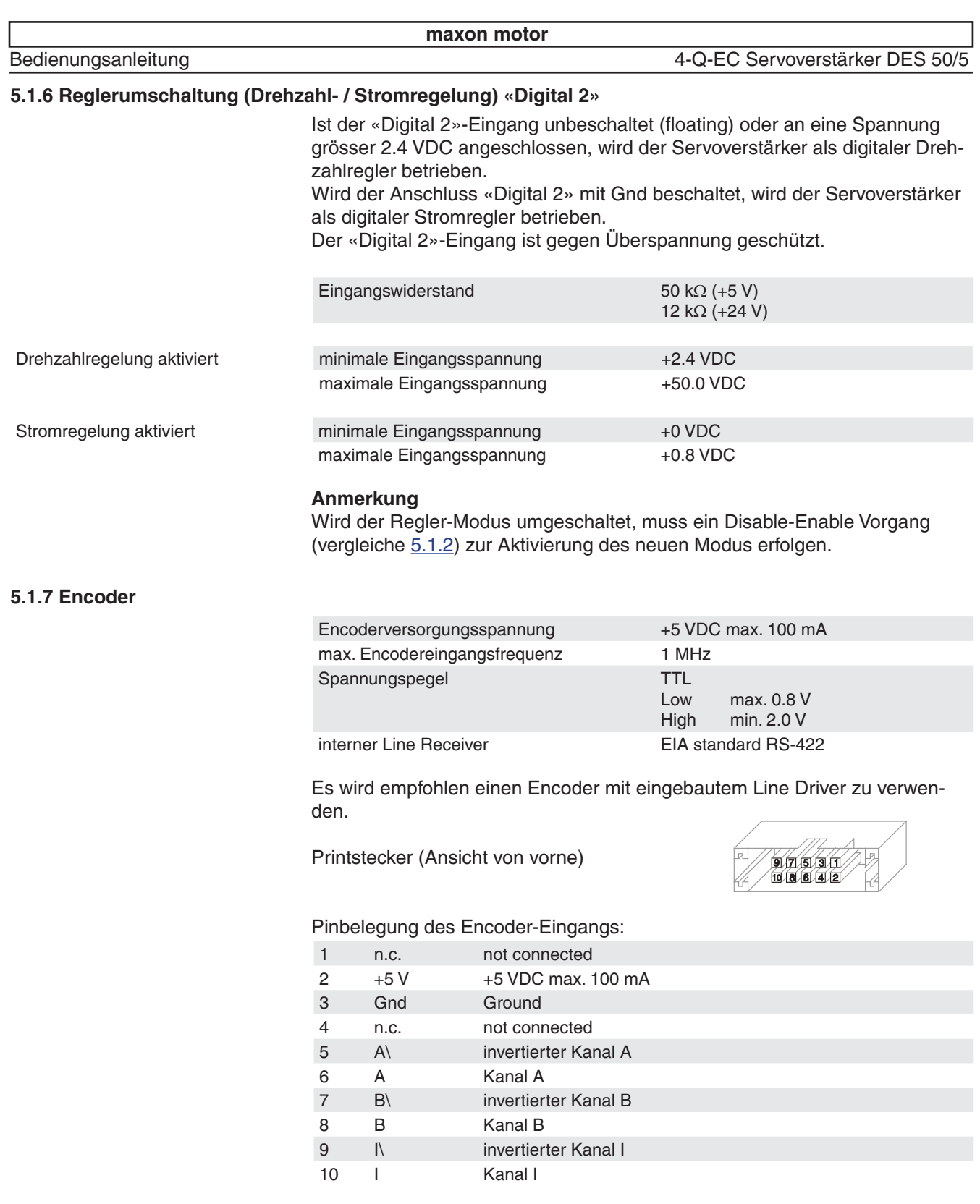

Diese Pinbelegung ist kompatibel mit den Flachkabelsteckern der Encoder HEDL 55xx (mit Line Driver) und den MR-Encoder mit Linedriver, Typen ML und L.

# **Anmerkung**

Die Encoder-Standardeinstellung (Auslieferzustand) bezieht sich auf 500-Impuls-Encoder. Für andere Encoder muss die Einstellung über die Software (GUI) geändert werden.

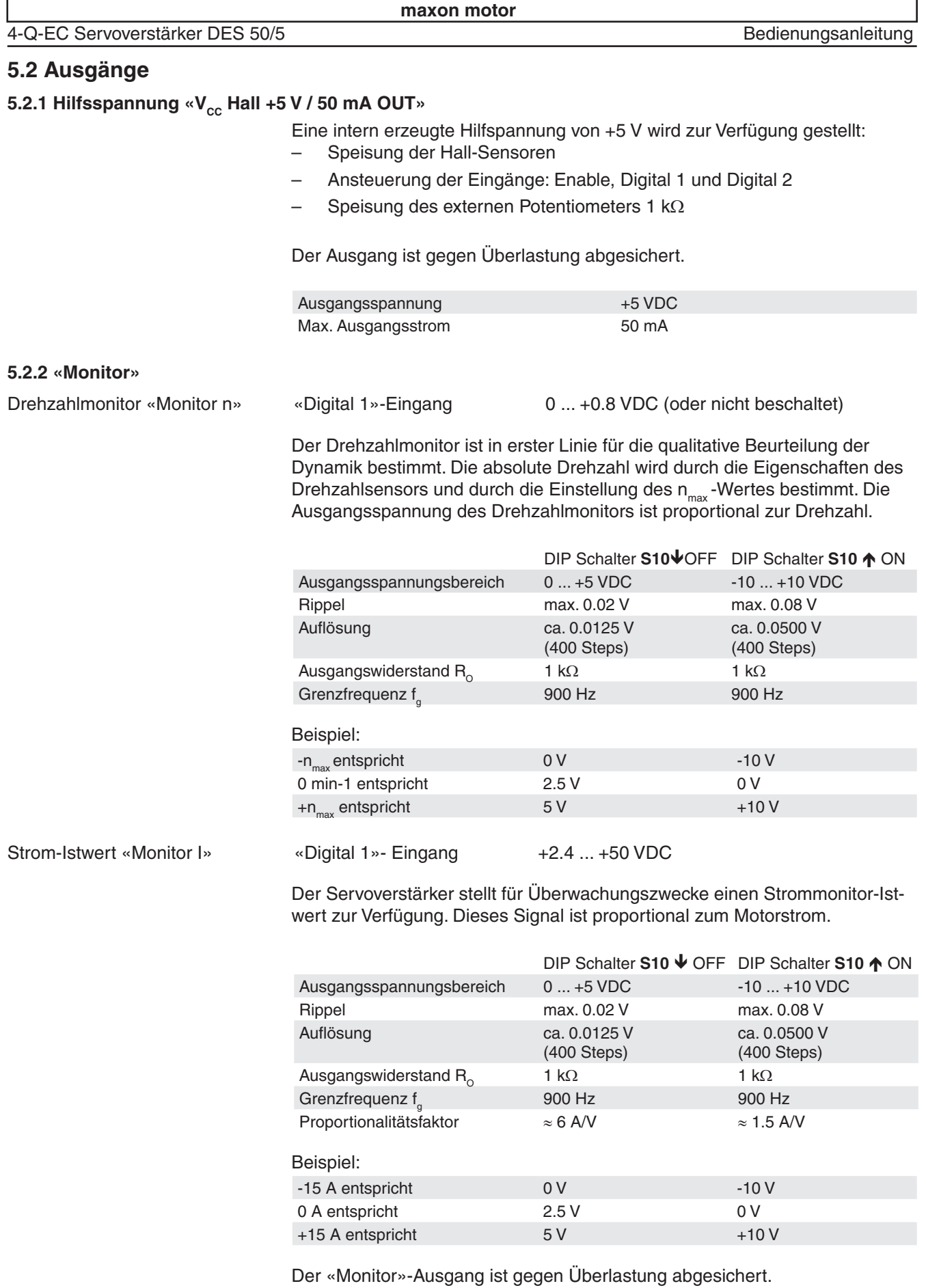

### **5.2.3 Überwachungsmeldung «Ready»**

Mit dem «Ready-Signal» kann die Betriebsbereitschaft bzw. ein Fehlerzustand an eine übergeordnete Steuerung gemeldet werden. Der Fehlerzustand bleibt gespeichert. Zum Rücksetzen des Fehlerzustandes muss der Servoverstärker neu freigeschaltet werden (Enable). Wenn die Ursache für die Fehlersituation noch nicht beseitigt ist, wird der Fehler sofort wieder ausgelöst.

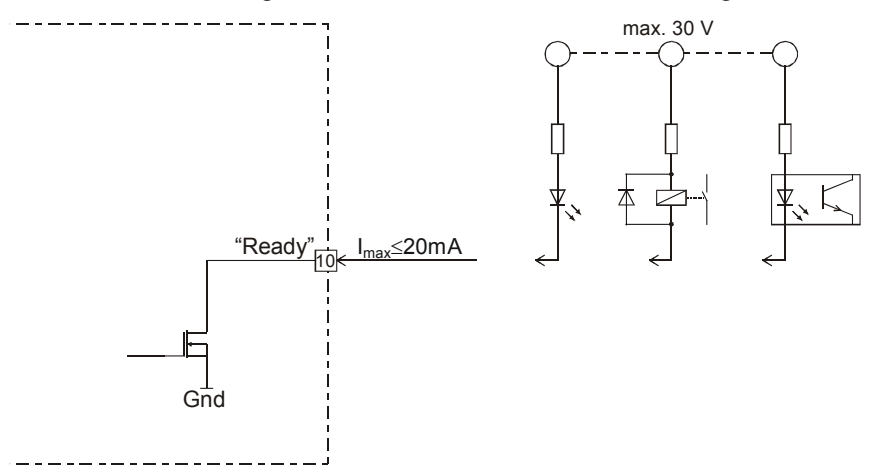

Es wird eine externe Spannung benötigt:

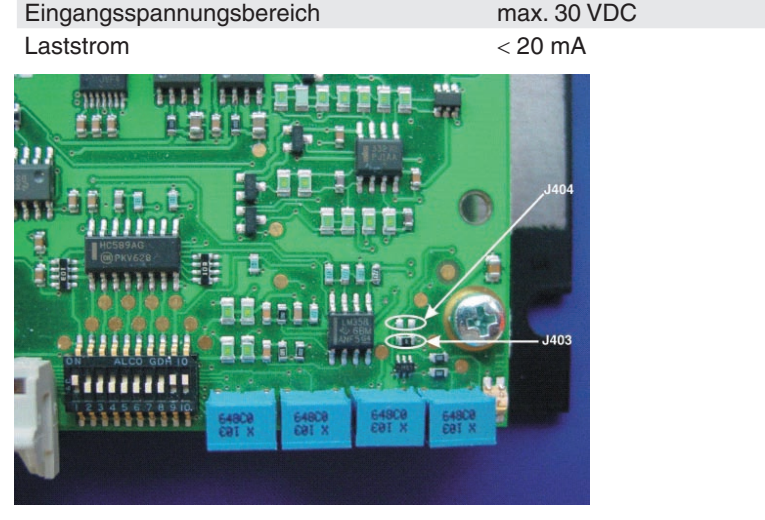

**Variante 1:** Standard (Auslieferzustand)

Fehlerausgang J403 kurzgeschlossen (0 Ω) J404 nicht bestückt (offen)

Der «Open-Collector»-Ausgang ist im Normalfall, d.h. ohne Fehler, auf Gnd geschaltet.

Im Fehlerfall ist der Ausgangstransistor gesperrt (siehe auch [6.2\)](#page-15-1).

invertierter Fehlerausgang J403 nicht bestückt (offen)

**Variante 2:** Spezial (Kundenspezifisch)

J404 kurzgeschlossen (0 Ω)

Der «Open-Collector»-Ausgang ist im Normalfall, d.h. ohne Fehler, gesperrt.

Im Fehlerfall ist der Ausgangstransistor auf Gnd geschaltet (siehe auch [6.2\)](#page-15-1).

# **5.3 Schnittstellen**

## **5.3.1 Serielle Schnittstelle «RS232 RX», «RS232 TX»**

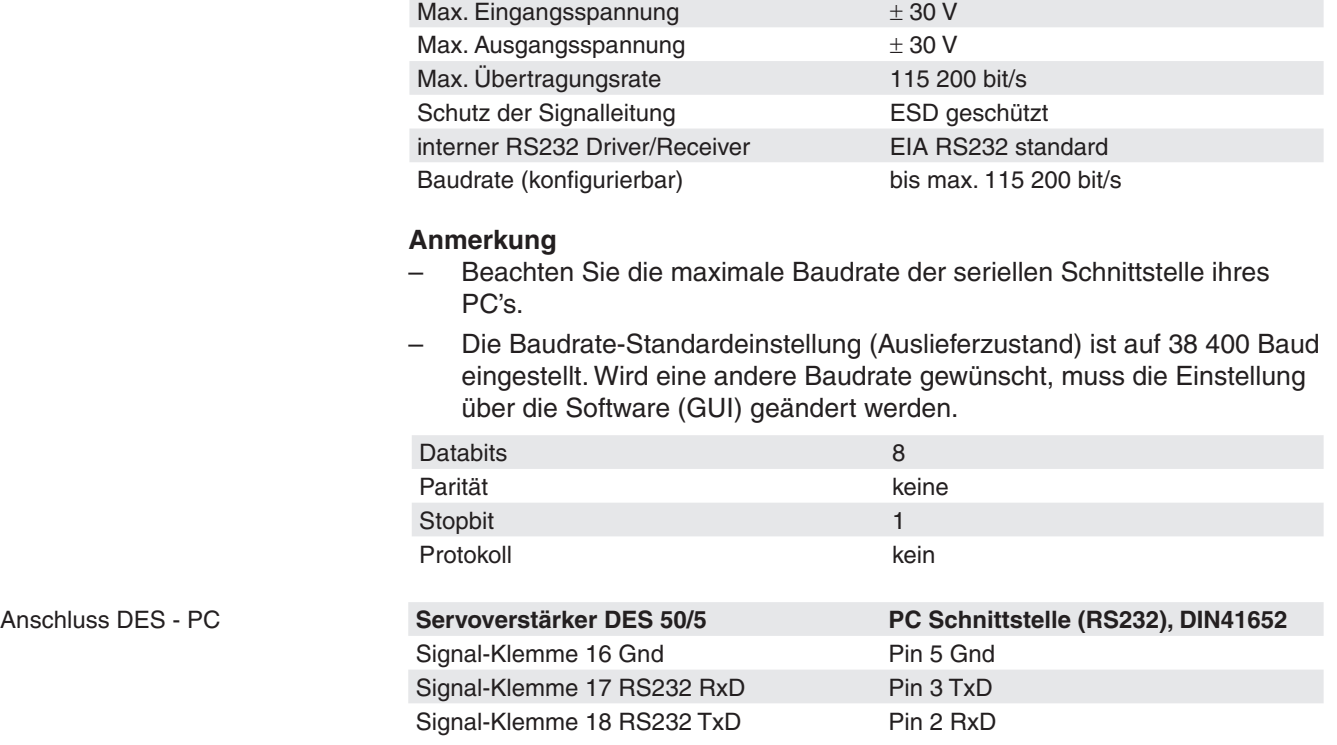

## **5.3.2 CAN Schnittstelle «CAN high», «CAN low»**

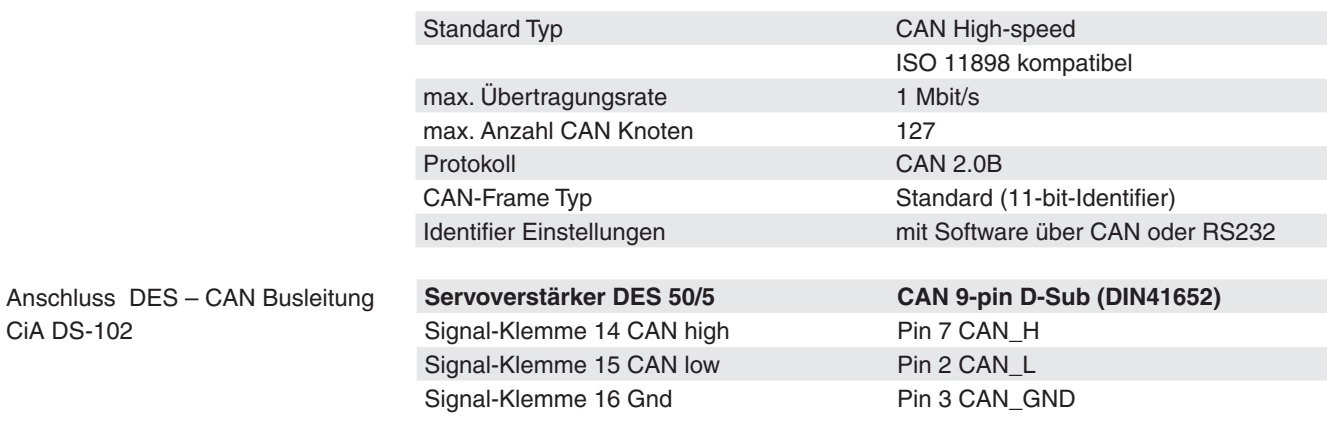

CiA DS-102

## **5.3.3 CAN ID (CAN Identification)**

Die CAN-ID (node address) wird an den DIP Schalter **S1 ... 7** eingestellt. Unter der Verwendung des binären Codes können alle Adressen von 1 ... 127 codiert werden.

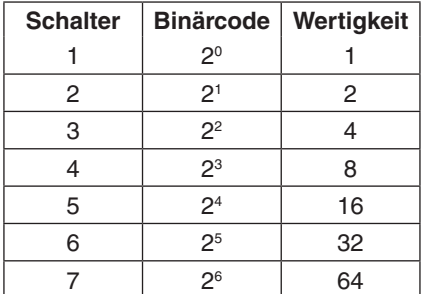

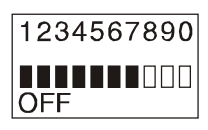

Addiert man die Wertigkeiten aller Schalter welche in Stellung ON sind, erhält man die eingestellte CAN-ID (node address).

Beispiele:

Die nachfolgende Tabelle soll als Hilfe dienen und ist unvollständig.

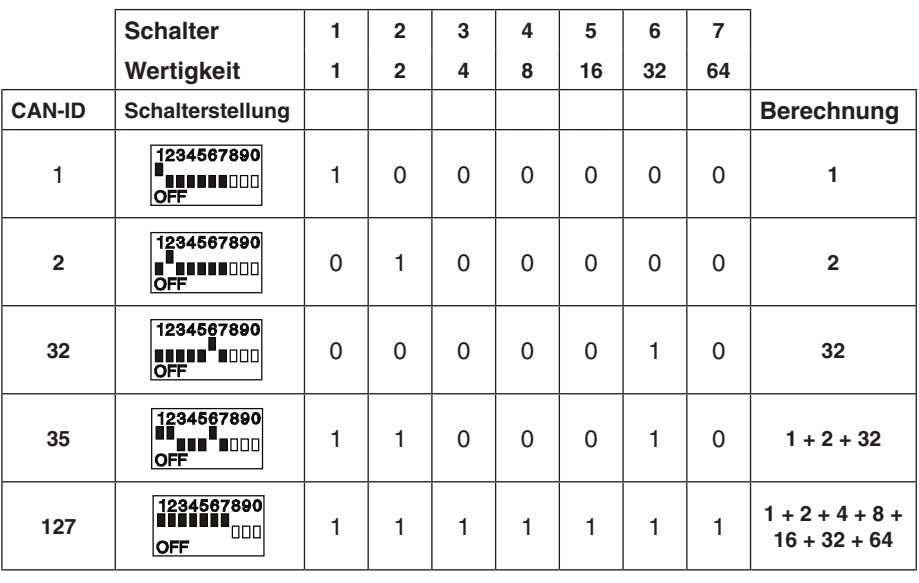

### **Anmerkungen:**

- $CAN-ID = 0$  ist ungültig und wird mit  $CAN-ID = 1$  überschrieben. –
- DIP-Schalter **S8** bis **S10** haben keinen Einfluss auf die CAN-ID. –

# **5.4 Erläuterungen zur Strombegrenzung**

Bürstenlose maxon EC-Motoren eignen sich ausgezeichnet für den Einsatz in Servoantrieben. Sehr schnelle Beschleunigungszeiten aber auch thermischer Überlastschutz wird gefordert. Der digitale Servoverstärker DES 50/5 wird mit einer I<sub>max</sub>- und einer I<sub>cont</sub>-Strombegrenzung betrieben, damit können beide Anforderungen gewährleistet werden.

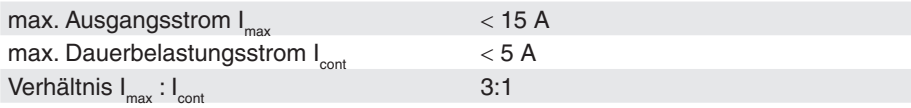

Der am Potentiometer eingestellte Dauerbelastungsstrom I<sub>cont</sub> (0 ... 5 A) steht für unbegrenzte Zeit zur Verfügung.

Kurzzeitig wird auch ein höherer Strom zugelassen (I $_{\sf max}$  = 3  $\cdot$  I $_{\sf cont}$ ), wobei die Zeitdauer von der Vorgeschichte des Stromverlaufs abhängig ist.

## **5.4.1 Einmaliger Beschleunigungsstrom**

Das untenstehende Diagramm zeigt den Zusammenhang zwischen dem Verhältnis von  $I_{max} / I_{cont}$  und der Zeit, wie lange  $I_{max}$  bezogen werden kann.

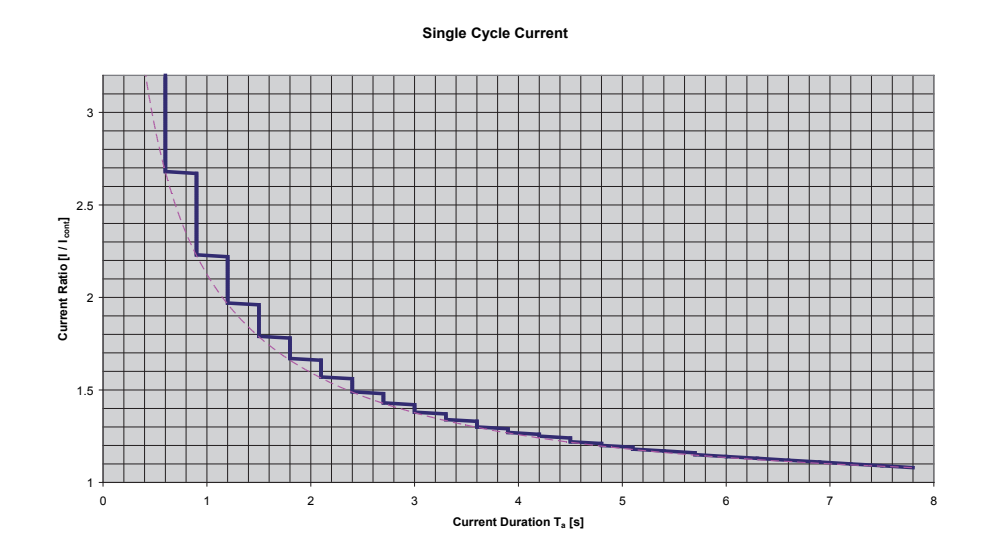

Während der Zeit  $\mathsf{T}_\mathsf{a}$  wird für die Beschleunigung des Motors ein höherer Strom  $I_{max}$  zugelassen. Danach wird auf den Dauerstrom  $I_{cont}$  begrenzt.

## **Beispiel**

Max. Dauerbelastungsstrom  $I_{\text{cont}} = 5$  A Max. Ausgangsstrom  $I_{\text{max}} = 15 \text{ Å}$ 

Frage: Wie lange lässt der DES den Beschleunigungsstrom von  $I_{max} = 15$  A zu?

Lösung: Strom Verhältnis I $_{\text{max}}$  / I<sub>cont</sub> = 15 A / 5 A = 3 Beschleunigungszeit  $T_{\text{a}} = 0.6$  s (aus Diagramm)

### **5.4.2 Zyklischer Betrieb**

Mithilfe des untenstehende Diagramms ist es möglich zu bestimmen, wie lange der DES zyklisch einen bestimmten Ausgangsstrom I<sub>on</sub> liefern kann. Dies unter der Voraussetzung, dass der Strom zwischen den Beschleunigungsvorgängen Null ist. Ansonsten reduziert sich diese Zeit.

Das Diagramm zeigt den Zusammenhang zwischen dem Tastverhältnis  $(T_{\text{tot}} / T_{\text{tot}})$  und dem Verhältnis des Stroms während der «EIN-Zeit» zum eingestellten max. Dauerbelastungsstrom  $(I_{on}/I_{cont})$ .

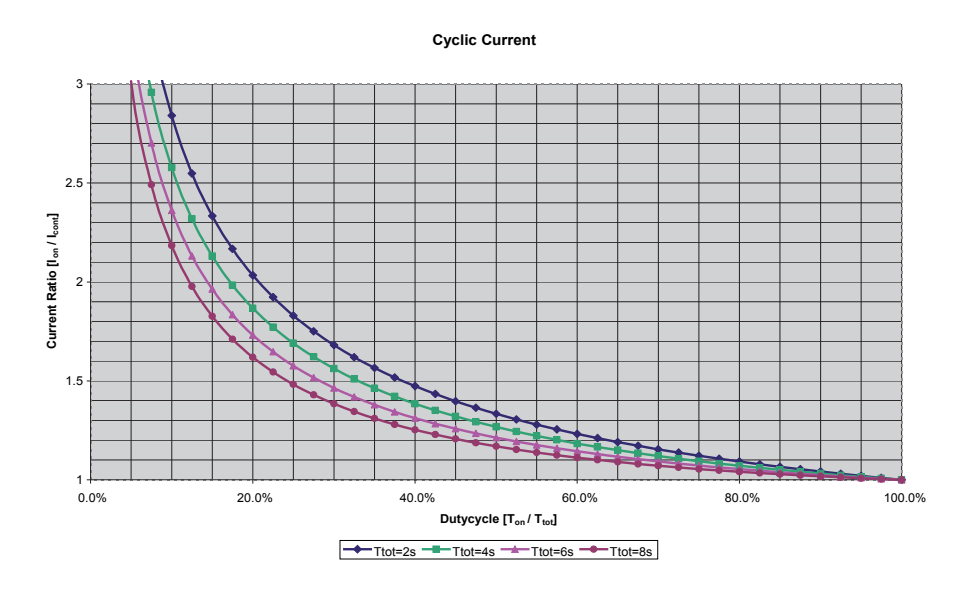

Das Diagramm zeigt 4 verschiedene Kurven für die totale Zykluszeiten  $T_{\text{tot}} = 2$  s, 4 s, 6 s und 8 s.

### **Beispiel**

Zykluszeit  $T_{tot} = 4$  s Max. Dauerbelastungsstrom  $I_{\text{cont}} = 5$  A

### Frage:

Möglicher Ausgangsstrom bei einer Einschaltzeit von 400 ms.

Lösung: Tastverhältnis =  $T_{on} / T_{tot}$  = 400 ms / 4 s = 0.1  $\rightarrow$  10% Stromverhältnis (I<sub>on</sub> / I<sub>cont</sub>) = 2.6 (aus Diagramm) **Möglicher zyklischer Ausgangsstrom I<sub>on</sub> während T<sub>on</sub> =** 2.6 x  $I_{\text{cont}}$  = 2.6 x 5 A = **13 A** 

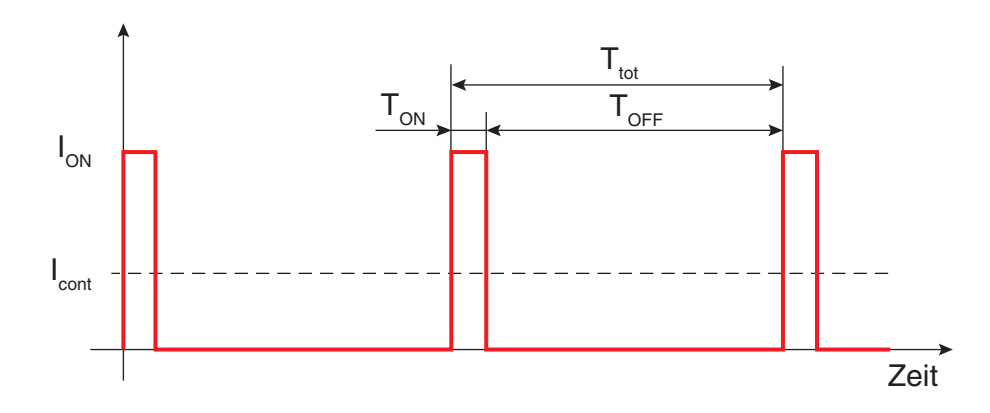

# <span id="page-15-0"></span>**6 Betriebszustände**

# **6.1 Fehlerfrei**

Mit der grünen LED wird zwischen den Betriebszuständen «Enable» und «Disable» unterschieden.

DES im «Disable»-Zustand (DES betriebsbereit, alles ok): grüne LED blinkt (Blinkfrequenz ca. 1 Hz), rote LED leuchtet nicht.

DES im «Enable»-Zustand (Endstufe der DES in Betrieb): grüne LED leuchtet dauernd, rote LED leuchtet nicht.

# <span id="page-15-1"></span>**6.2 Fehlerbehaftet**

Fehlerzustände werden von der DES detektiert. Bei einem Fehlerzustand leuchtet die rote LED dauernd. Je nach Fehler zeigt die grüne LED ein unterschiedliches Blinkmuster.

Beispiel: Error 5 grüne LED ein  $\prod_{n=1}^{4} \prod_{n=1}^{2} \prod_{n=1}^{3} \prod_{n=1}^{4} \prod_{n=1}^{5}$ տտտտ

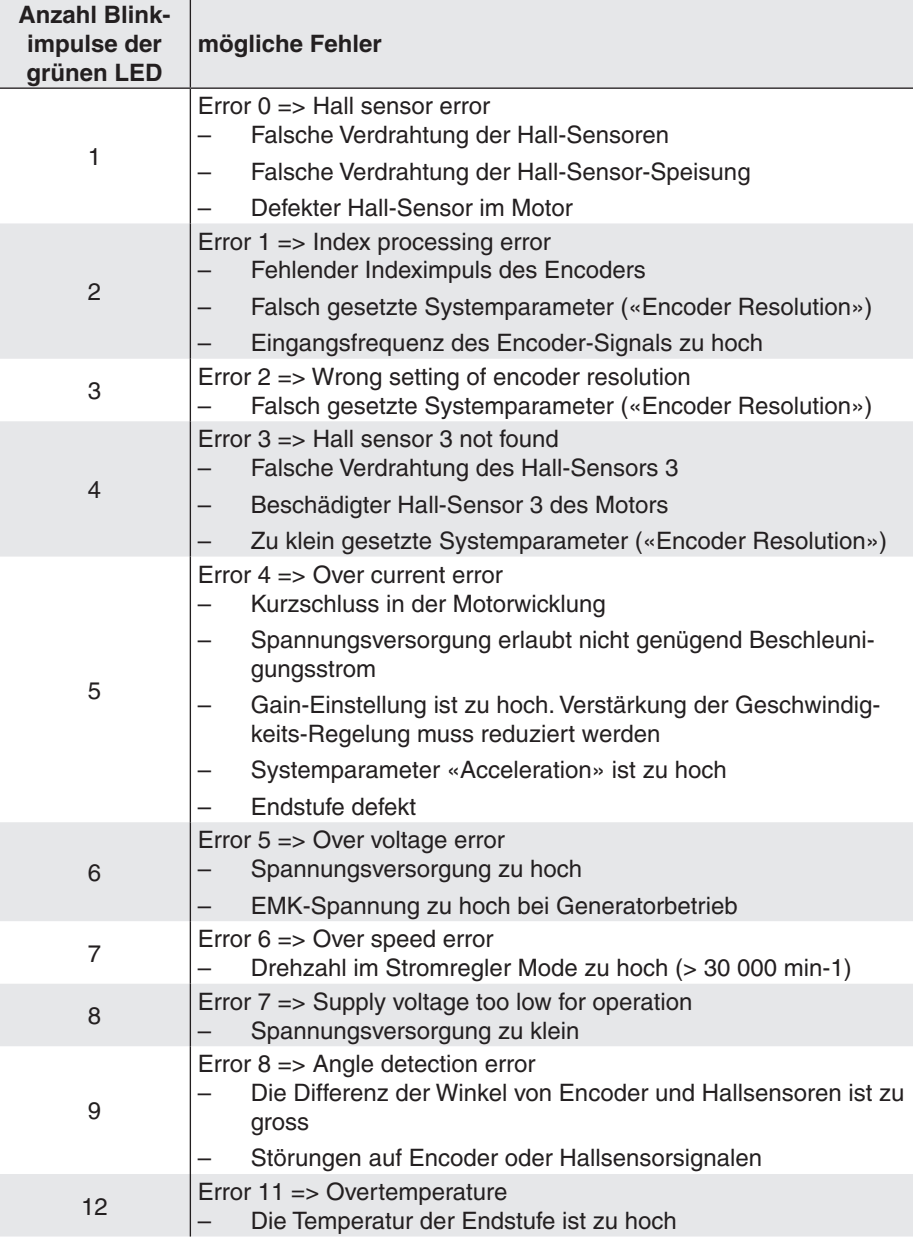

# <span id="page-16-0"></span>**7 EMV-gerechte Installation**

### Versorgung (+V<sub>cc</sub> - Power Gnd)

- In der Regel keine Abschirmung notwendig. –
- Sternpunktförmige Verdrahtung bei Versorgung mehrerer Verstärker vom gleichen Netzgerät. –

## **Motorkabel (> 30 cm)**

- Abgeschirmtes Kabel unbedingt empfohlen. –
- Schirm beidseitig anschliessen: –
	- Seite DES 50/5: Klemme 1 «Ground Safety Earth» und/oder Gehäuse boden.
	- Seite Motor: Motorgehäuse oder mit dem Motorgehäuse niederohmig verbundene mechanische Konstruktion.
- Separates Kabel verwenden. –

### **Hall-Sensor-Kabel (> 30 cm)**

- Abgeschirmtes Kabel unbedingt empfohlen. –
- Schirm beidseitig anschliessen: –

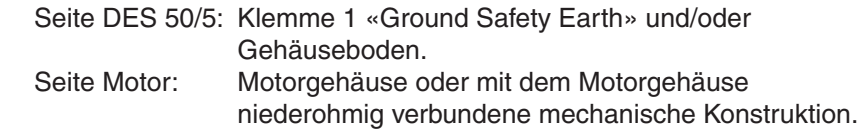

Separates Kabel verwenden. –

### **Direktanschluss Motor/Hall-Kabel (**≤ **30cm) auf DES 50/5**

- Schirmschlauch über Motor/Hall Anschlusskabel (ausser EC45/EC60). –
	- Schirm beidseitig anschliessen.

oder

–

- Möglichst niederohmige Verbindung von Motorgehäuse und der Klemme 1 «Ground Safety Earth» und/oder dem Gehäuseboden des DES 50/5. –
- Kabelverlegung des Motor/Hall-Anschlusskabels möglichst nahe bei der oben erwähnten Verbindung. –

### **Encoderkabel**

- Encoder mit Line Driver empfohlen. –
- Kanal A, A\; Kanal B, B\; Kanal I, I\; paarweise verdrillt. –
- In der Regel keine Abschirmung notwendig. –
- Separates Kabel verwenden. –

### **RS-232**

- Paarweise verdrilltes, abgeschirmtes Kabel empfohlen. –
- Separates Kabel verwenden. –

### **CAN**

- Siehe CiA DS-102 (verdrillte und / oder abgeschirmte, mit dem Wellenwiderstand der Leitung abgeschlossene Zweidrahtleitung mit gemeinsamer Rückleitung). –
- Abschluss mit Wellenwiderstand durch externe Beschaltung. –
- Keine galvanische Trennung auf DES 50/5. –

### **Analoge Signale (Set value, Monitor)**

- In der Regel keine Abschirmung notwendig. –
- Bei Analogsignalen mit kleinem Signalpegel und elektromagnetisch rauer Umgebung, Kabelschirm verwenden –
- Schirm in der Regel beidseitig anschliessen. Bei 50/60 Hz Störproblemen, Schirm einseitig abhängen. –

### **Digitale Signale (Enable, Stop, Digital 1, Digital 2, Ready)**

Keine Abschirmung notwendig. –

Siehe auch Blockschaltbild in [Kapitel 8.](#page-18-2)

**Sinnvollerweise wird nur die Gesamtanlage, bestehend aus allen Einzelkomponenten (Motor, Verstärker, Netzteil, EMV-Filter, Verkabelung etc.), einer EMV-Prüfung unterzogen, um damit einen störungsfreien CE-konformen Betrieb sicherzustellen.**

# <span id="page-18-2"></span><span id="page-18-0"></span>**8 Blockschaltbild**

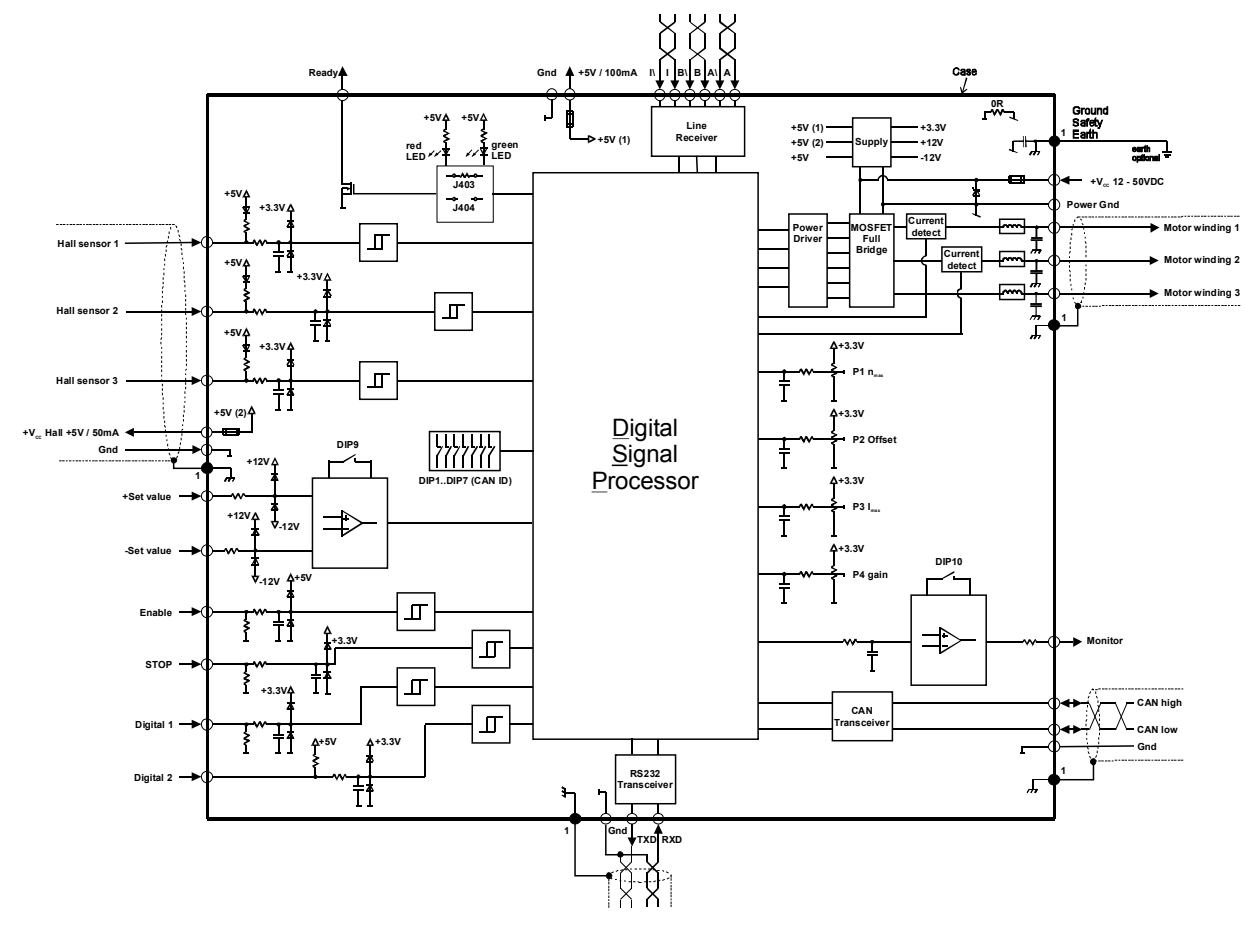

# <span id="page-18-1"></span>**9 Massbild**

Masse in [mm]

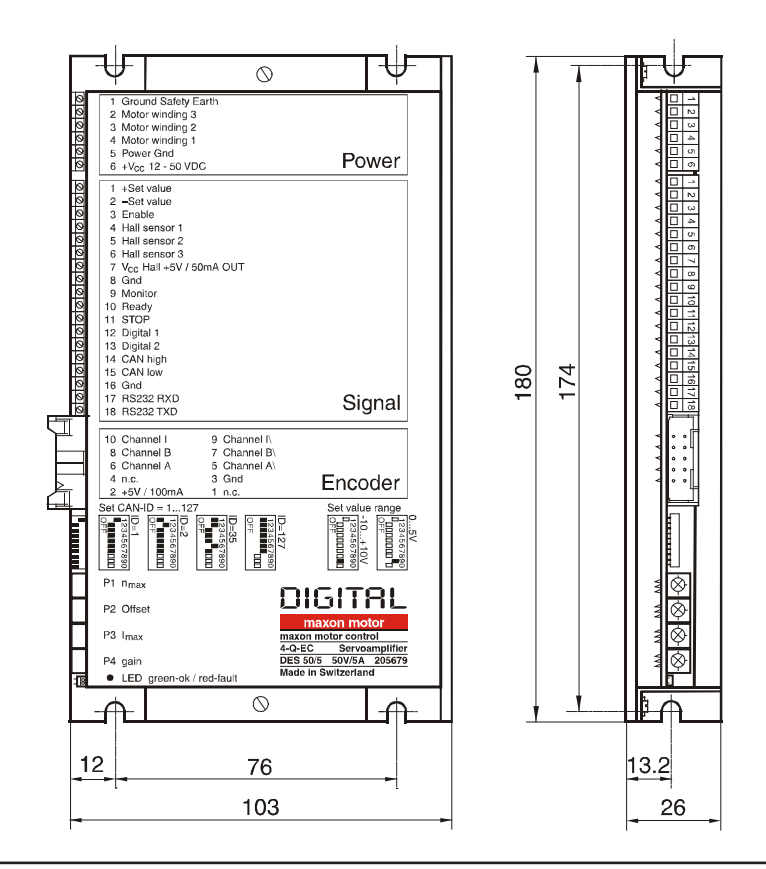